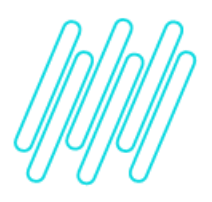

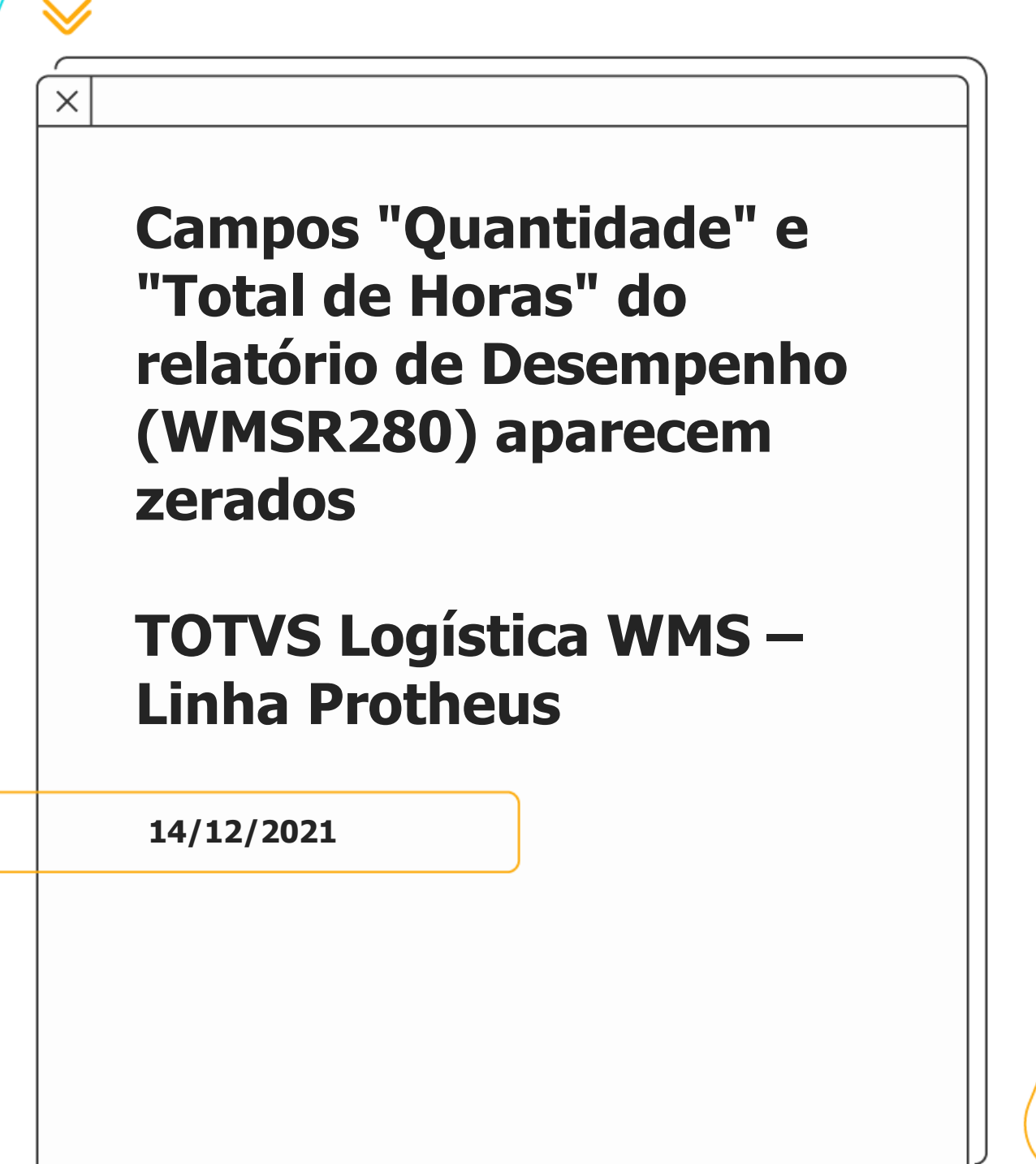

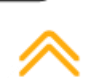

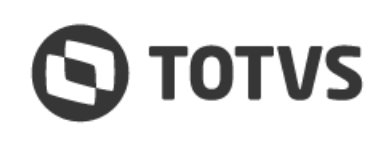

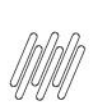

#### **CAMPOS "QUANTIDADE" E "TOTAL DE HORAS" DO** REL. DESEMPENHO (WMSR280) APARECEM **ZERADOS**

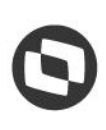

# **Sumário**

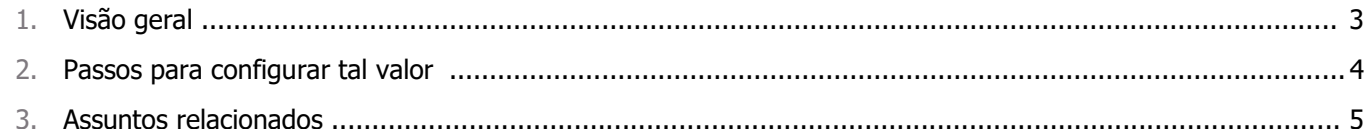

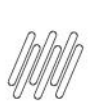

#### **CAMPOS "QUANTIDADE" E "TOTAL DE HORAS" DO REL. DESEMPENHO (WMSR280) APARECEM ZERADOS**

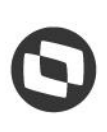

# **1. Visão geral**

O Relatório de Desempenho (WMSR280) pode apresentar a quantidade zerada, caso não seja informada uma referência para a realização da cobrança.

#### **CAMPOS "QUANTIDADE" E "TOTAL DE HORAS" DO REL. DESEMPENHO (WMSR280) APARECEM ZERADOS**

## **2. Passos para configurar tal valor**

- 1. No Gestão de Armazenagem (SIGAWMS) acesse **Relatórios > Análise de Movimentos > Desempenho.**
- 2. Em seguida, clique em **Ações Relacionadas > Parâmetros.**
- 3. Informe uma unidade no campo **Referência Cobrança** (último campo da tela). Exemplo de unidades: peso, volume, item, entre outros.
- 4. Estes registros são cadastrados na tabela **L8** do arquivo de **Tabelas Genéricas (SX5).**

#### **Importante**

Como o **Total de Horas** é apresentado em minutos, esse campo permanecerá zerado quando uma atividade for executada em menos de um minuto.

 $\odot$ 

 $\overset{.}{\odot}$ 

#### **CAMPOS "QUANTIDADE" E "TOTAL DE HORAS" DO REL. DESEMPENHO (WMSR280) APARECEM ZERADOS**

### **3. Assuntos relacionados**

#### **Documento de Referência**

[Desempenho \(WMSR280 -](https://tdn.totvs.com/pages/viewpage.action?pageId=570761056) SIGAWMS)